## **OLLI Zoom Telephone Dial-in Instructions**

**Requirements:** Regular phone or cellphone

(Touchtone phone required, that old rotary dial phone won't work)

1. Call the number from the meeting notice, if using a cellphone you may be able to click on the number. The nearest number is 1-669-900-6833

- 2. Enter the meeting number and press #
- 3. Optional: If you are already viewing the meeting video on a computer, enter the participant number (from the "i") button in the upper left and press #. If not, press # to enter the meeting

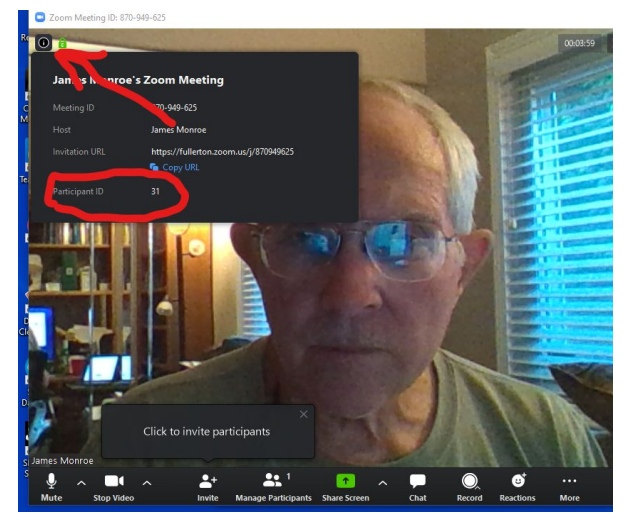

## **You should be in the meeting at this point.**

4. Phone controls for participants, if using only the phone.

The following commands can be entered via touch tones using your phone's dial pad while in a Zoom meeting:

\*6 - Toggle mute/unmute

\*9 - Raise hand